# **KI-Erweiterungen**

# **ChatGPT mit Plugins erweitern**

Plugins bringen dem KI-Chatbot gezielt zusätzliche Fähigkeiten bei. Er analysiert so etwa PDFs oder nimmt komplexe Berechnungen vor.

 **VON ANDREAS TH. FISCHER**

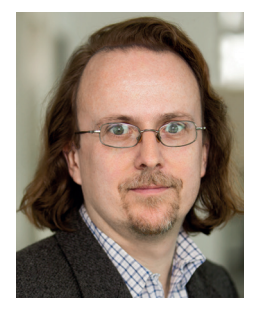

# **DER AUTOR**

**Andreas Th. Fischer**  ist freier Journalist und Autor. Er verfügt über mehr als zwei Jahrzehnte Berufserfahrung in der IT-Branche. Seine Schwerpunkte sind IT-Security, Netzwerke, Virtualisierung und Business-IT

S ist erst etwa ein Jahr her, dass OpenAI<br>den KI-Chatbot ChatGPT freigegeben<br>hat. Schon jetzt gilt der Dienst bei den KI-Chatbot ChatGPT freigegeben hat. Schon jetzt gilt der Dienst bei vielen Beobachtern aber bereits als "das nächste große Ding" der IT-Welt. Dabei sind die Möglichkeiten, die ChatGPT auch und gerade für Unternehmen bietet, noch längst nicht ausgelotet. Eine immer größere Bedeutung erlangen dabei Plugins, mit

denen sich die Fähigkeiten von ChatGPT erweitern und in bestimmte Richtungen lenken lassen. Im Plugin-

Store von ChatGPT befinden sich derzeit etwa 750 frei verfügbare Plugins. Sie erweitern den Dienst in viele Richtungen. So ist es damit etwa möglich, PDFs mit ChatGPT auszuwerten, Videos automatisiert zu analysieren oder die eigenen Prompts zu verbessern.

#### **QUANTITÄT MIT QUALITÄT**

Auf den ersten Blick ist die Bedienung des ChatGPT-Chatbots simpel. Der Nutzer tippt ein, was er wissen will, und

**750 Erweiterungen enthält der Plugin-Store von ChatGPT derzeit**

Quelle: OpenAI

die generative KI antwortet erstaunlich geschliffen, menschlich und meist gut informiert. Doch sind ihre Fähigkeiten durch das Pre-Training sowie Finetuning von OpenAI begrenzt. So verwendet das Unternehmen zwar einen gigantischen Datenbestand, der allerdings sehr breit ausgelegt ist und aus dem Jahr 2021 stammt. Neuere Ereignisse oder spezielle Daten sind

nicht enthalten. Wie gut oder schlecht sich ein Large Language Model (LLM), auf dem auch ChatGPT basiert, für eine bestimmte Aufgabe einsetzen lässt, hängt jedoch stark von seinem Datenbestand ab.

Die erst vor ein paar Monaten freigegebenen Plugins für ChatGPT setzen hier an. So können Anwender über ChatGPT-Plugins zum Beispiel auf in Echtzeit erzeugte und bereitgestellte Daten zugreifen. Ein ähnliches Modell verfolgt der Microsoft 365 Copilot, der noch in diesem Jahr verfügbar sein soll. Er kann nicht nur auf den allgemein verfügbaren Datenbestand zugreifen, sondern zusätzlich

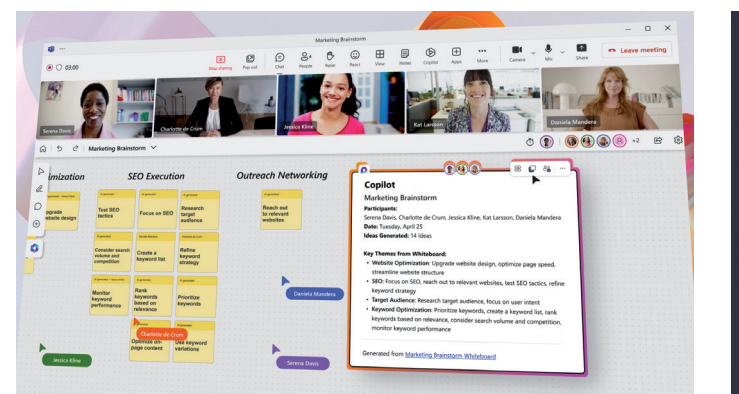

**Microsoft 365 Copilot zeigt, wie sich ein KI-Model sinnvoll mit internen Daten füttern lässt. Ähnliches bieten Plugins für ChatGPT.**

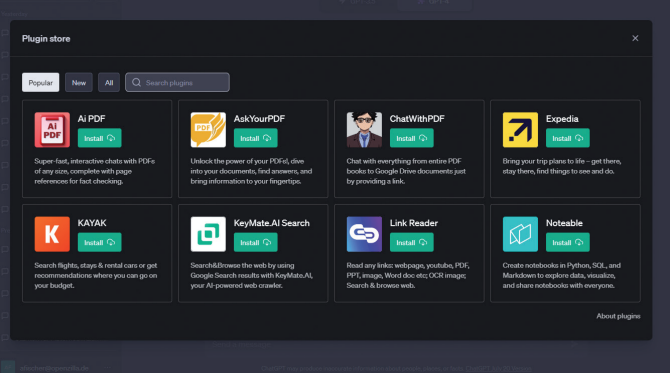

**Der Plugin-Store von ChatGPT zeigt bislang nur wenige Informationen zu den rund 750 verfügbaren Erweiterungen an.**

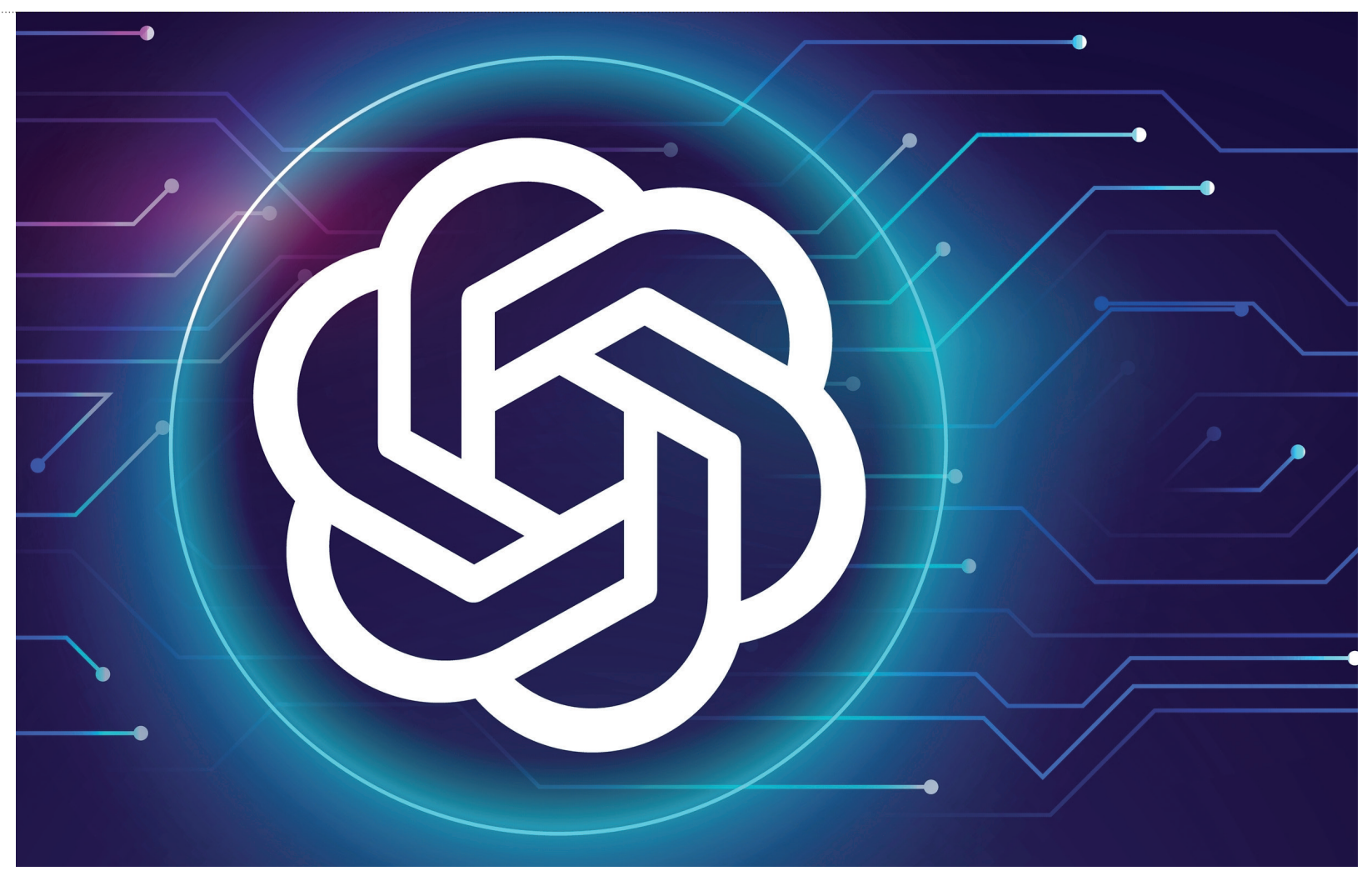

auf persönliche Informationen des Anwenders oder seines Teams wie Kalendereinträge, E-Mails und weitere Dokumente. Der Microsoft 365 Copilot wird pro Anwender und Monat voraussichtlich 30 US-Dollar kosten.

Microsoft arbeitet bereits seit einiger Zeit eng mit ChatGPT-Erfinder OpenAI zusammen. Als eines der ersten gemeinsamen Projekte wurde Bing Chat gelauncht. Der Dienst, der auf den aktuellen Index der Suchmaschine Bing zugreift, hat seinen Weg sogar wieder zurück in ChatGPT gefunden, ist derzeit aber noch im Betastadium.

# **PDF-DATEIEN ANALYSIEREN**

Um externe PDF-Dateien auszuwerten, gibt es schon mehrere Plugins. Ganz oben in der Beliebtheitsliste steht Ai PDF. Nach der Aktivierung des Plugins über die Webseite von ChatGPT lässt sich ein PDF etwa mit dem Befehl "Summarize the key points in this research paper for me: www. beispiel.de/beispiel.pdf" auswerten. Andere Eingaben wie "Identify the methodology used in this study" oder "Search for the author's conclusion in this paper" sind ebenfalls möglich. Der Link zum PDF muss dabei nur einmal eingegeben werden, weil sich ChatGPT innerhalb eines Chats die Zusammenhänge merkt.

Während Ai PDF bei Tests mit deutschsprachigen Eingaben noch Fehlermeldungen erzeugte, waren das bei seinem Pendant AskYourPDF kein Problem. So funktioniert etwa ein kurzer Prompt wie "Fasse mir den Inhalt von www. beispiel.de/beispiel.pdf zusammen". Darüber hinaus unterstützt das Plugin ein Hochladen lokaler PDF-Dateien über die Webseite www.askyourpdf.com/upload. Anschließend erzeugt der Dienst eine eindeutige Dokumenten-ID, die sich in ChatGPT nutzen lässt. Auf diese Weise können Anwender eigene PDFs auswerten. Der Chatbot antwortet sogar mit Angabe der Seitenzahlen, auf die er sich bezieht.

#### **BESSERE PROMPTS**

Eingaben bei ChatGPT werden Prompts genannt. Je sorgfältiger sie formuliert sind, desto besser sind auch die Ergebnisse. Das Plugin Prompt Perfect analysiert eingegebene Prompts und erweitert sie um Schlüsselbegriffe. Das klappt mal mehr, mal weniger gut. Es ist aber auf jeden Fall hilfreich dabei, die eigenen Prompts zu optimieren.

Die Bedienung ist nach der Aktivierung des Plugins wieder einfach: Es genügt, vor dem eigenen Prompt das Kürzel "[Perfect]" zu stellen, um das Plugin zu nutzen. So macht es aus "Hilf mir, eine E-Mail über einen bevorstehenden Projekttermin zu verfassen" den für Menschen gestelzt klingenden, aber für ChatGPT leichter zu interpretierenden Prompt "Bitte unterstützen Sie mich dabei, eine detaillierte E-Mail zu verfassen, in der es um einen bevorstehenden Termin für ein Projekt geht. Ich benötige Ihre Hilfe, um sicherzustellen, dass die E-Mail alle relevan-

# **FAQ zu ChatGPT-Plugins**

OpenAI hat für die Plugins einen eigenen Store in ChatGPT Plus integriert. Er enthält mehrere Hundert Erweiterungen für den Chatbot. Unternehmen, die eigene Plugins entwickeln wollen, müssen sich derzeit noch in eine Warteschlange einreihen, bevor sie auf die APIs zugreifen dürfen.

#### **Wo lassen sich ChatGPT-Plugins finden?**

Der Plugin-Store steht nur ChatGPT-Nutzern mit einem kostenpflichtigen Plus-Account (20 US-Dollar im Monat) zur Verfügung. Zunächst muss der Store über die "Settings" unter "Beta Features" aktiviert werden. Anschließend kann er über einen neuen Chat aufgerufen werden. Der Store ist unterteilt in populäre, neue und alle Plugins sowie in ein Suchfeld. Aktuell enthält er etwa 750 Erweiterungen für ChatGPT, die neben Titel und einem Logo mit knappen Wörtern vorgestellt werden.

#### **Wie lassen sich ChatGPT-Plugins installieren?**

Die "Installation" der Plugins hat OpenAI sehr schlank gehalten. Ein Klick auf die gleichnamige Schaltfläche richtet ein Plugin ein. Die Erweiterungen lassen sich anschließend in einem neuen Chat-Dialog per Häkchen aktivieren und deaktivieren. Zurück im Plugin-Store sind sie auch wieder leicht entfernt. Manche Plugins funktionieren nicht sofort, sondern erst nach dem Anlegen eines Accounts auf der Webseite des Anbieters. Maximal können je drei Plugins aktiviert werden.

#### **Wie lassen sich ChatGPT-Plugins einsetzen?**

Wenn im Store nicht gezielt nach einem bestimmten Plugin gesucht wurde, bleibt vor der Installation nur eine Recherche via Google oder einer anderen Suchmaschine, um mehr über eine Erweiterung und seine Bedienung zu erfahren. Es gibt aber noch einen Trick: Hat man ein Plugin erst einmal installiert, dann kann man ChatGPT nach Tipps zur Bedienung fragen.

#### **Wie lassen sich eigene ChatGPT-Plugins entwickeln?**

OpenAI ermöglicht interessierten Unternehmen und Privatpersonen, eigene Plugins zu entwickeln und in ChatGPT zu integrieren. Dazu muss man sich derzeit aber in eine Warteliste eintragen und mehrere Fragen beantworten. Neben personenbezogenen Informationen will OpenAI unter anderem wissen, für welchen Zweck das Plugin genutzt werden soll und ob man bereit ist, Feedback zu geben. Entwickler benötigen auf ihrem Rechner zudem einen Zugang zur ChatGPT-API sowie eine funktionierende Python-Umgebung.

> ten Informationen enthält und präzise formuliert ist." Chatbot erzeugt dann einen passenden Text, der sich in eine neue E-Mail einfügen lässt.

# **ANSPRUCHSVOLLE BERECHNUNGEN**

Das 1987 von Stephen Wolfram gegründete Unternehmen Wolfram Research hat ein eigenes Plugin entwickelt, das den Chatbot mit der semantischen Suchmaschine Wolfram Alpha verbindet. Das versetzt ChatGPT in die Lage, auch ungewöhnliche Fragen wie "An welchem Datum sind seit dem 11.11.2011 genau 5.000 Tage vergangen?" oder "Was sind die 20 größten Städte in den USA?"

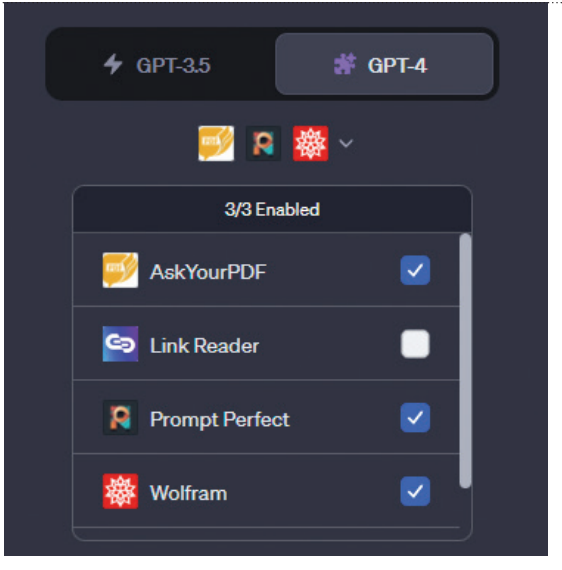

**Mehr als drei Plugins lassen sich in ChatGPT nicht gleichzeitig aktivieren.**

zu beantworten. Außerdem erstellt Wolfram mathematische Grafiken und Visualisierungen aus Bereichen wie Chemie, Physik, Geographie, Geschichte, Kunst, Musik und Astronomie.

#### **AKTIONEN AUTOMATISIEREN**

Das Zapier-Plugin verbindet ChatGPT mit der gleichnamigen Online-Plattform, die bereits in vielen Unternehmen eingesetzt wird. Die Einrichtung ist etwas komplexer als bei anderen Erweiterungen. So benötigt der Nutzer einen Account bei Zapier, den er mit ChatGPT Plus verknüpfen muss. Anschließend kann er in Zapier bestimmte Aktionen definieren. Danach lässt sich ChatGPT zum Beispiel anweisen, eine neue Nachricht an eine bestimmte Person in Gmail zu verfassen, in der ein Termin abgesagt werden soll. Der Chatbot erstellt anschließend einen Link zu der Anwendung, über der sich die Aktion überprüfen und freigeben lässt. Darüber hinaus kann das Plugin zum Beispiel auf Kalender oder Tabellen zugreifen, dabei bestimmte Inhalte prüfen und gegebenenfalls fehlende Daten ergänzen.

### **WEBSEITEN ZUSAMMENFASSEN**

Ein ebenfalls nützliches und zugleich einfach zu bedienendes Plugin ist LinkReader. Nach der Installation und Aktivierung des Plugins genügt es, einen Link zu einer Webseite in ChatGPT einzufügen. Die Erweiterung erstellt dann automatisch eine Zusammenfassung der Inhalte der gewünschten Webseite.

# **REISEN UND ERLEBNISSE PLANEN**

Auch wer Reisen planen oder sich auf Events vorbereiten will, findet bereits eine Reihe von nützlichen Plugins. Open Table etwa bucht einen freien Tisch in einem Restaurant, Kayak sucht freie Hotelzimmer oder Flüge heraus. Andere wiederum recherchieren auf Amazon nach den besten Deals oder geben personalisierte Produkt- und Stilempfehlungen. **•**

Bild: xxxxxxxxxxx

 $xxxxx$ **Bild:**